## Using the iOS Driver App DVIR

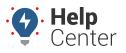

Link: https://help.responsiblefleet.com/docs/about-gps-insight-driver-ios-app/using-the-ios-driver-app-dvir/ Last Updated: March 13th, 2019

Drivers can submit a Driver Vehicle Inspection Report (DVIR) for pre- and post-trip inspections from their iOS mobile devices with the Driver App. In addition, the Driver App shows the last submitted DVIR on the vehicle on the Vehicle Inspection screen.

### **Completing a DVIR**

#### How to complete a DVIR:

If a vehicle was marked as "Unsafe" in the last submitted DVIR, the Vehicle Inspection status bar appears red and reads "Status: Needs Inspection." If a vehicle was marked "Safe to Operate" in the last submitted DVIR, the Vehicle Inspection status bar appears blue and reads "Status: Needs Inspection." You are prompted to approve the prior inspection before submitting a new DVIR.

1. From the Vehicle Inspection screen, tap the **add** icon (

**Note.** If defects were added to the last submitted DVIR, you are prompted to certify that repairs have been completed. To certify completed repairs, tap the **Complete** button next to each applicable repair and then tap **Approve**.

The Inspection screen appears.

2. Enter Vehicle Defects and/or Inspection Notes.

If you do not have any vehicle defects to record or inspection notes to enter, proceed to Step #4.

- A. To Enter Vehicle Defects:
  - I. Tap on Add Defects >

The Add Defects menu expands. Scroll up/down to view all options.

## Using the iOS Driver App DVIR

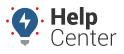

Link: https://help.responsiblefleet.com/docs/about-gps-insight-driver-ios-app/using-the-ios-driver-app-dvir/ Last Updated: March 13th, 2019

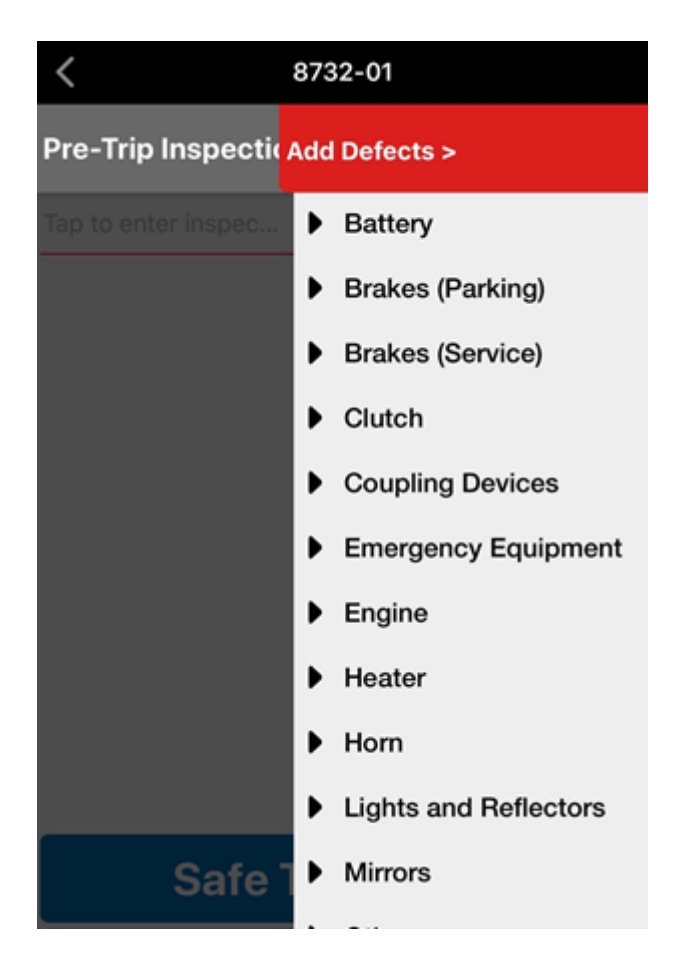

1. Tap the defect(s) you would like to add to the inspection report.

The menu expands with a list of sub-defects.

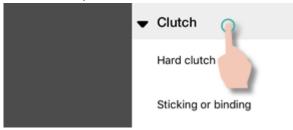

1. Tap on the sub-defect(s) you would like to add to the inspection report.

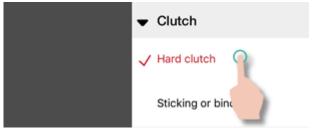

Selected defects will appear in red accompanied by a checkmark.

1. Tap on **Add Defects** > to collapse the menu.

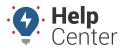

Link: https://help.responsiblefleet.com/docs/about-gps-insight-driver-ios-app/using-the-ios-driver-app-dvir/ Last Updated: March 13th, 2019

Selected defects appear on the inspection screen.

Note. Drivers can remove a defect before submitting a pre-trip inspection report by tapping on the **Remove** button.

- 1. To Enter Inspection Notes:
  - I. Tap the text field stating "Tap to enter inspection notes..."

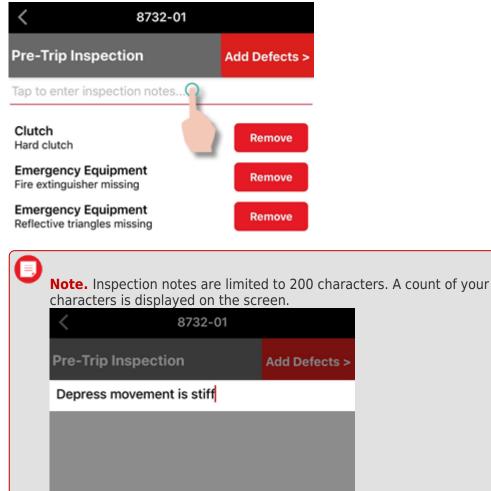

Done

25/200

II. Enter your notes and tap **Done**.

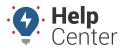

Link: https://help.responsiblefleet.com/docs/about-gps-insight-driver-ios-app/using-the-ios-driver-app-dvir/ Last Updated: March 13th, 2019

Your inspection notes appear on the DVIR screen.

Note. If you need to add or edit your inspection notes, tap in the text field and make any revisions necessary then tap **Done**.

4. Tap Safe to Operate or Unsafe.

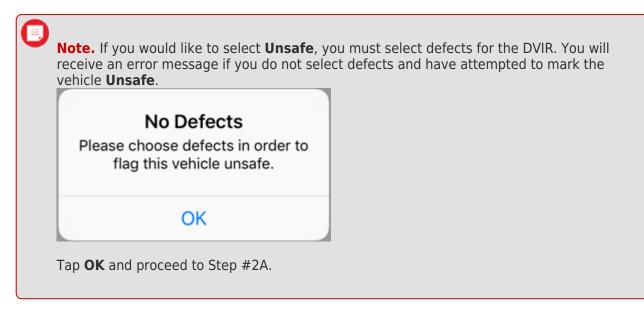

Your DVIR is submitted and appears on the Vehicle Inspection screen.

#### **Viewing DVIR Data**

#### **To view DVIR data:**

- 1. In the Classic portal go to: Reports > Driver > Driver Vehicle inspection.
- 2. Select the Date Range and Driver Group.
- 3. Click Run Report.

# **Using the iOS Driver App DVIR**

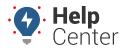

Link: https://help.responsiblefleet.com/docs/about-gps-insight-driver-ios-app/using-the-ios-driver-app-dvir/ Last Updated: March 13th, 2019

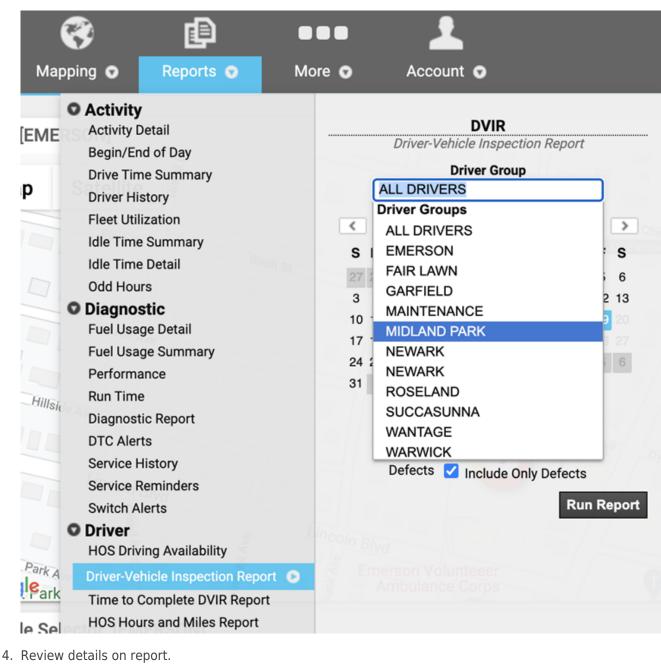

Driver-Vehicle Inspection Overview (DVIR) »

| Source                              |                                             | Driver App                             | Selected Driver Group                | ALL DRIVERS (97 drivers                                                                      | )                                                                                |                                                            |                                                    |                                                                                                    |                       |
|-------------------------------------|---------------------------------------------|----------------------------------------|--------------------------------------|----------------------------------------------------------------------------------------------|----------------------------------------------------------------------------------|------------------------------------------------------------|----------------------------------------------------|----------------------------------------------------------------------------------------------------|-----------------------|
| DVIRs                               |                                             | 4                                      | Report Time Period                   | Feb 1 12:00 AM to Feb 19 11:59 Pf                                                            | 1                                                                                |                                                            |                                                    |                                                                                                    |                       |
| Show                                |                                             | Defects Only                           | Report Created                       | February 19, 2021 2:59:42 Pt                                                                 | 1                                                                                |                                                            |                                                    |                                                                                                    |                       |
|                                     |                                             |                                        |                                      |                                                                                              |                                                                                  |                                                            |                                                    |                                                                                                    |                       |
|                                     |                                             |                                        |                                      |                                                                                              |                                                                                  |                                                            |                                                    | Export Data Sc                                                                                                    | hedule This Email Rep |
|                                     |                                             |                                        |                                      |                                                                                              |                                                                                  |                                                            |                                                    |                                                                                                    |                       |
|                                     |                                             |                                        |                                      |                                                                                              |                                                                                  |                                                            |                                                    |                                                                                                    |                       |
|                                     |                                             |                                        |                                      |                                                                                              |                                                                                  |                                                            |                                                    |                                                                                                    |                       |
| Driver                              | r-Vehicle Ir                                | nspection                              | Report (DVIR)                        | ) »                                                                                          |                                                                                  |                                                            |                                                    |                                                                                                    |                       |
|                                     |                                             |                                        | Report (DVIR)                        | ) »                                                                                          |                                                                                  |                                                            |                                                    |                                                                                                    |                       |
|                                     | r-Vehicle In<br>red by GPS Ins              |                                        | Report (DVIR)                        | ) »                                                                                          |                                                                                  |                                                            |                                                    |                                                                                                    |                       |
|                                     |                                             |                                        |                                      | ) >><br>Report Notes                                                                         | Created                                                                          | Repair Certified                                           | Approved                                           | Defects                                                                                                    | HighPrior             |
| Reporte                             | ed by GPS In                                | sight                                  | Feb 1                                | Report Notes<br>General<br>1, 2021 7:21:00 AM                                                | Created<br>Curt Kabula<br>Feb 11, 2021 7-21:45 AM                                | Repair Certified                                           | Approved                                           | Defects  • Emergency Equipment: Fire extinguisher missing • Mirrors: Improprint adjusted                                                                          | HighPrior             |
| Reporte<br>vir id<br>10206          | ed by GPS In:<br>Vehicle/Asset<br>42        | sight<br>Safety Status<br>Safe         | Feb 1                                | Report Notes<br>General                                                                      | Curt Kabula<br>Feb 11, 2021 7:21:45 AM                                           |                                                            |                                                    | Emergency Equipment: Fire extinguisher missing     Mirrors: Improperly adjusted                                                                                   | HighPrio              |
| Reporte<br>vir id                   | ed by GPS In:<br>Vehicle/Asset              | sight<br>Safety Status                 | Feb 1                                | Report Notes<br>General<br>1, 2021 7:21:00 AM                                                | Curt Kabula                                                                      | Repair Certified<br>Cart Kabula<br>Feb 11, 2021 4-48:00 PM | Approved<br>Curt Kabula<br>Feb 11, 2021 4-48-47 PM | Emergency Equipment: Fire extinguisher missing                                                                                                    | HighPrio              |
| Reporte<br>vir id<br>20206<br>20207 | ved by GPS In:<br>Vehicle/Asset<br>42<br>42 | sight<br>Safety Status<br>Safe<br>Safe | Feb 1<br>This is just a tes          | Report Notes<br>General<br>1, 2021 7-21:00 AM<br>2. Truck is safe with no defects<br>General | Curt Kabula<br>Feb 11, 2021 7:21:45 AM<br>Curt Kabula<br>Feb 11, 2021 7:21:52 AM | Curt Kabula                                                | Curt Kabula                                        | Emergency Equipment: Fire extinguisher missing     Meroes: Improperly adjusted     Emergency Equipment: Fire extinguisher missing     Meroes: Improperly adjusted | HighPrio              |
| Reporte<br>vir id<br>0206           | ed by GPS In:<br>Vehicle/Asset<br>42        | sight<br>Safety Status<br>Safe         | Feb 1<br>This is just a tes<br>Feb 1 | Report Notes<br>General<br>1, 2021 7:21:00 AM<br>8. Truck is safe with no defects            | Curt Kabula<br>Feb 11, 2021 7:21:45 AM<br>Curt Kabula                            | Curt Kabula                                                | Curt Kabula                                        | Emergency Equipment: Fire extinguisher missing     Mirrow: Improperly adjusted     Emergency Equipment: Fire extinguisher missing                                 | HighiMio              |